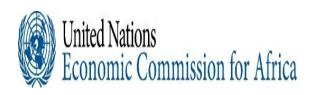

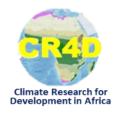

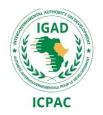

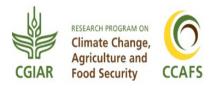

# Procedures To Generate Seasonal Forecasts Using Ensemble Regression

Institutional Linkages, South-South Partnerships and Capacity
Building Hands-on Workshops on
Objective Climate Forecasts for Agriculture and Food Security
Sector in Eastern and Southern Africa

**30<sup>th</sup> August to 04<sup>th</sup> September 2021** 

Victoria Falls, Zimbabwe

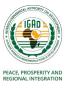

#### **Data Sources and Models to Produce the Seasonal Forecast**

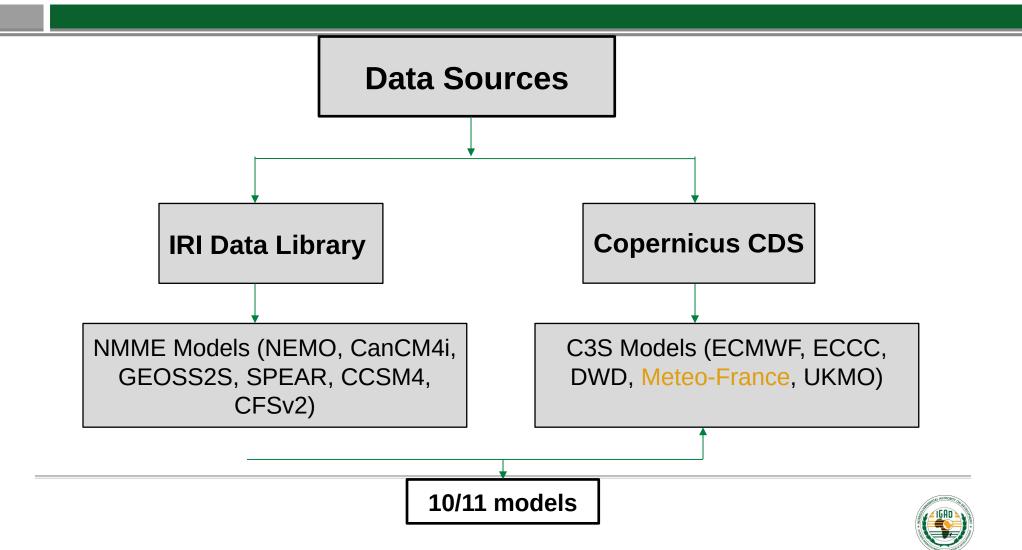

#### **Techniques for Producing the Seasonal Forecast**

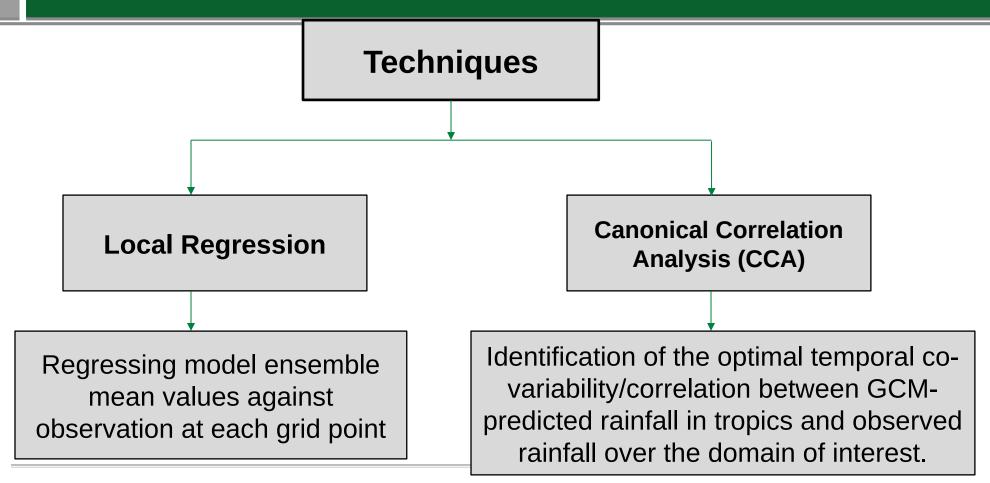

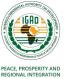

#### **Login to Training Account**

### 1. Logging into the ICPAC cluster using the country access credentials and go to your working directory

i. Login to training account

ssh -X <u>training@197.254.1.14</u>

ii. Go to /gcm/Aug2021/Rscripts

cd name/gcm/Aug2021/Rscripts

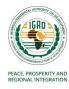

#### **Main Scripts and Functions**

```
[forecast@master Rscripts]$ ls
allocate.R
                         write2ncEnsRgrTT.R
allocateTT.R
                         write2ncMeanBsc.R
analdat
                         write2ncRear.R
                         z0GCMs11LeadPrecDownload.ncl

    Downloading Scripts

epsfiles
                                                                   for Precip & Temp
FlexibleFcstParam.R
                         z0GCMs11LeadTrefDownload.ncl
                         zallocfunExtended.ncl
getCPT
old
                         zDat0pldeg getEnsRegrTT.ncl
PlotCorrelationTT.ncl
                         zFcst11LeadDriverEnsBiasReq.R
                                                                      2. Calibration Scripts for
                         zFcstPrecl1LeadDriverEnsBiasReg.R
plotForecastTT.ncl
                                                                        Precip & Temp using
                         zFcstTref11LeadDriverEnsBiasReg.R
precip
                                                                           EnsRea
temperatures
                         zStatFunctionsEnsBiasRegPrec.R
write2ncEnsR rPrec.R
                         zStatFunctionsEnsBiasRegTT.R
write2ncEnsR r.R
[forecast@malter Rscripts]$
     3. Plotting Scripts for Temp
```

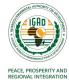

#### **Main Scripts and Functions**

```
[ghacof@master Rscripts]$ ls -r
zStatFunctionsEnsBiasRegTT.R
                                      write2ncEnsRgr.R
zStatFunctionsEnsBiasRegPrec.R
                                      temperatures
                                                             Raw Forecast Data
zFcstTref11LeadDriverEnsBiasReg.R
                                      precip
zFcstPrec11LeadDriverEnsBiasReg.R
                                      plotForecastTT.ncl
                                      PlotCorrelationTT.ncl
zDat0p1deg getEnsRegrTT.ncl
                                                                 CPT+EnsReg
zallocfunExtended.ncl
                                      getCPT
                                                                Working Directory
                                      FlexibleFcstParam.R
z0GCMs11LeadTrefDownload.ncl
z0GCMs11LeadPrecDownload.ncl
                                      epsfiles
                                                       Maps/Plots
write2ncRegr.R
                                      analdat
                                                         Calibrated Forecast
write2ncMeanBsc.R
                                      allocate.R
                                                         and Skills (netCDF)
[ghacof@master Rscripts]$
```

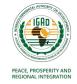

#### **Download precipitation forecast data**

 i. Open z0GCMs11LeadPrecDownload.ncl and check the Initial Month (XXX) and available model data, then run the ncl script

vi z0GCMs11LeadPrecDownload.ncl

ncl z0GCMs11LeadPrecDownload.ncl

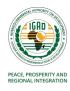

## Run the precipitation R-scripts to get the calibrated (or bias corrected) forecast

 Open zFcstPrec11LeadDriverEnsBiasReg.R using the vi editor and check the Initial Month and Model Names (among others) are correctly set

vi zFcstPrec11LeadDriverEnsBiasReg.R

ii. Run R-script on screen mode (This will take sometime):

screen

Rscript zFcstPrec11LeadDriverEnsBiasReg.R

ctrl-A and D To detach the screen
screen -r [ID] To resume your screen session
screen -ls To find the session ID list
screen -X -S [ID] kill To kill a detached screen

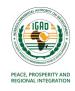

## Process the CPT and EnsReg outputs under getCPT directory by editing three shell scripts

- i. Change to the getCPT directory cd getCPT
- ii. Open getdata.sh and check the specified variables up to line 27 vi getdata.sh
- iii. Open plotFcst.sh and check the specified variables up to line 82 vi plotFcst.sh
- iv. Open plotSkill.sh and check the specified variables up to line 61 vi plotSkill.sh
- v) Check plotAllForecast.csh. Run the code to run the above 3 codes ./plotAllForecast.csh

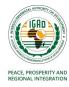